## パネルソフトウェア終了手順

パネルソフトウェアを終了するには以下の手順に添って行って下さい。

1. メイン画面上で左上 2 回、右上 2 回を連続でタッチします。

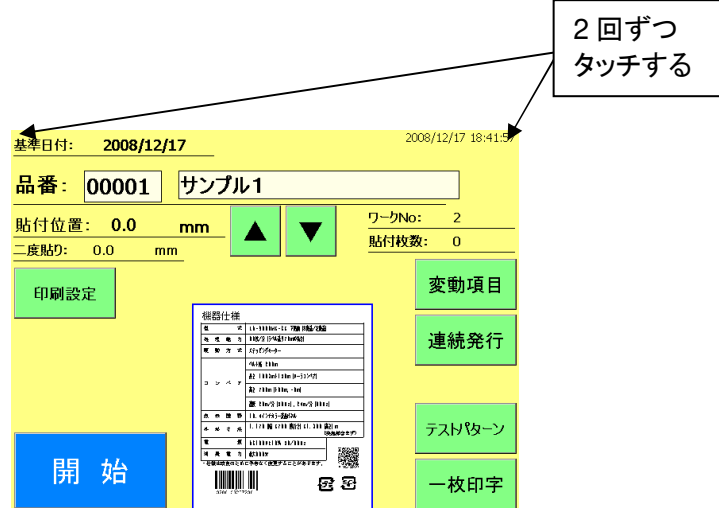

2. 設定画面1に切り替わります。 左下→右下→左下→右下と交互にボタンを押します。

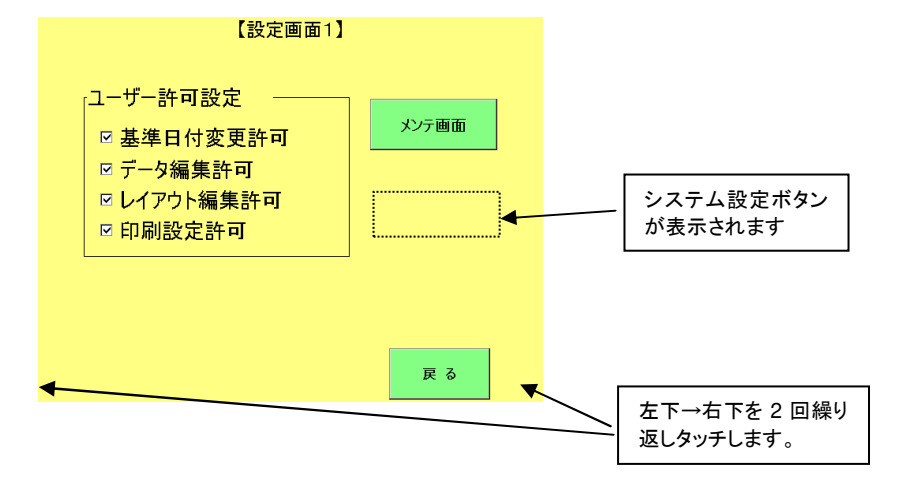

3. システム設定画面が表示されます。画面上の終了ボタンを押してください。ソフトが終了 します

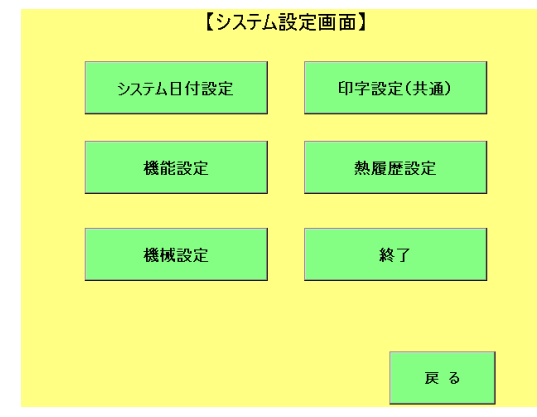

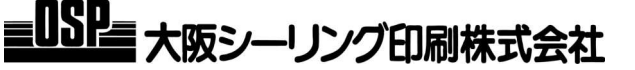